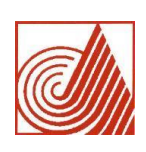

DIVISIÓN DE INGENIERÍA ELECTRÓNICA Y TELEMÁTICA

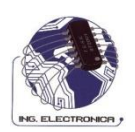

ACADEMIA DE SISTEMAS DIGITALES

# MANUAL DE PRACTICAS DE LABORATORIO

MICROCONTROLADORES

ING. COSS ALARCÓN MIGUEL ANGEL

ECATEPEC DE MORELOS, EDO. DE MEXICO, DICIEMBRE 2009.

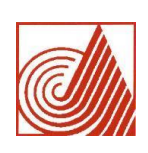

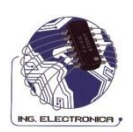

ACADEMIA DE SISTEMAS DIGITALES

## INDICE DE CONTENIDO

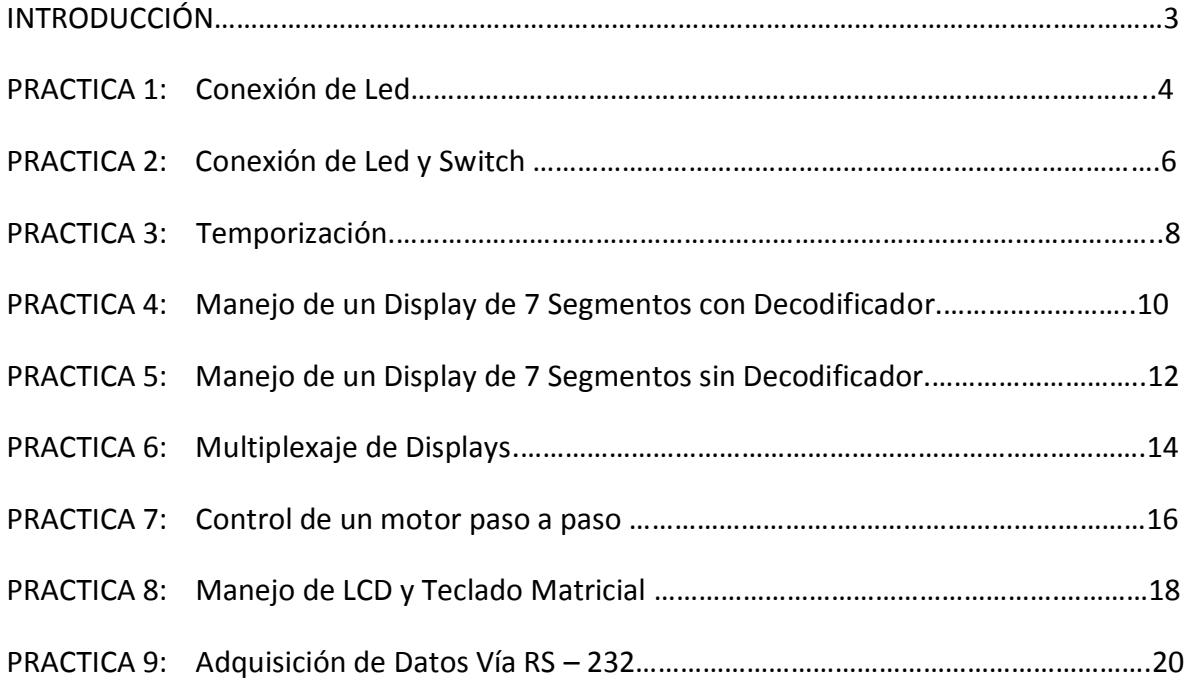

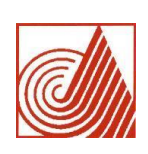

TECNOLOGICO DE ESTUDIOS SUPERIORES DE ECATEPEC DIVISIÓN DE INGENIERÍA ELECTRÓNICA Y TELEMÁTICA ACADEMIA DE SISTEMAS DIGITALES

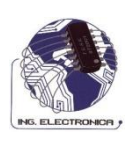

### INTRODUCCIÓN

Microprocesadores y Microcontroladores es una Asignatura que se imparte en sexto semestre de la Carrera de Ingeniería electrónica y Telemática, materia que permite al alumno entrar en contacto con dispositivos programables los cuales podemos hacer con ellos lo que nuestra imaginación nos permita mediante la programación, son integrados bastante sencillos de manipular y poder generar una gran cantidad de aplicaciones, además es parte fundamental en la práctica real de la ingeniería que está estudiando el alumno, por tal motivo se realiza este manual de prácticas para que sirva de guía al alumno y pueda comprobar la relación que tiene la teoría con la práctica.

Microprocesadores y Microcontroladores permite al alumno desarrollar habilidades para poder manipular circuitos integrados programables y como ya se había mencionado poder generar una infinidad de aplicaciones. Para el diseño de sistemas es de suma importancia todas las herramientas que aporta esta asignatura.

Este manual contiene 9 prácticas que permiten al alumno ser propositivo, ingenioso y creativo, logrando así experiencia en el desarrollo de aplicaciones reales. Esperando sea de gran ayuda para los alumnos que día a día se están preparando para enfrentarse al desarrollo de aplicaciones reales y para generar proyectos e ideas que sean en beneficio de la sociedad.

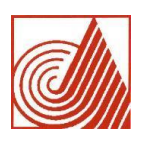

DIVISIÓN DE INGENIERÍA ELECTRÓNICA Y TELEMÁTICA

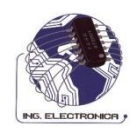

ACADEMIA DE SISTEMAS DIGITALES

### PRACTICAS DE LABORATORIO

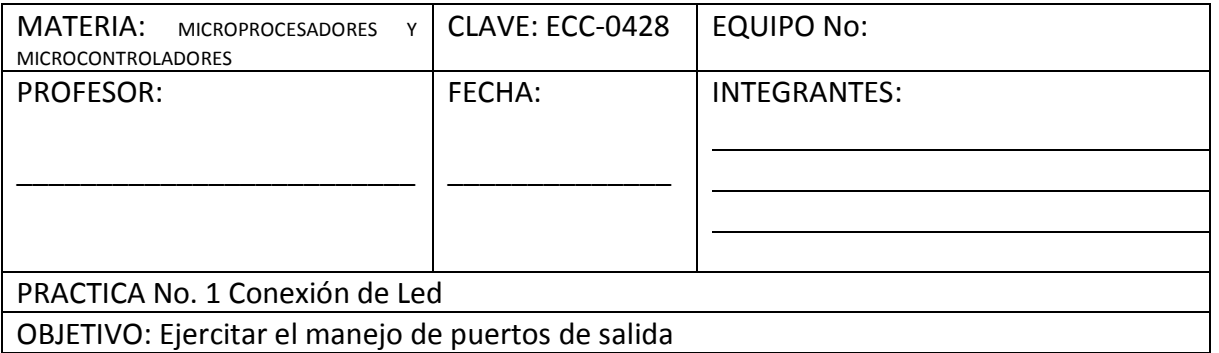

MATERIAL: 1 PIC16F84, 1 Oscilador XT a 4 Mhz., 2 Capacitores de 22 pF,1 Resistor de 220 Ω, 1 Resistor de 1 KΩ, 1 Led , 1 m. de Alambre No. 22, 1 Protoboard.

EQUIPO: 1 Fuente de Alimentación de C.D.

HERRAMIENTA: Pinzas de Corte para electrónica, Pinzas de punta para Electrónica.

ACTIVIDADES:

- 1.- Realizar el diagrama de Flujo para una conexión de Led.
- 2.- Realizar el programa en lenguaje ensamblador.
- 3.- Hacer la prueba del programa realizado mediante la simulación.
- 4.- Descargar el programa en el microcontrolador.
- 5.- Alambrar el circuito en el protoboard como se muestra en la figura 1.
- 6.- Entregar el circuito funcionando.

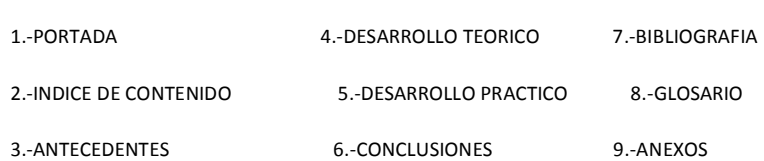

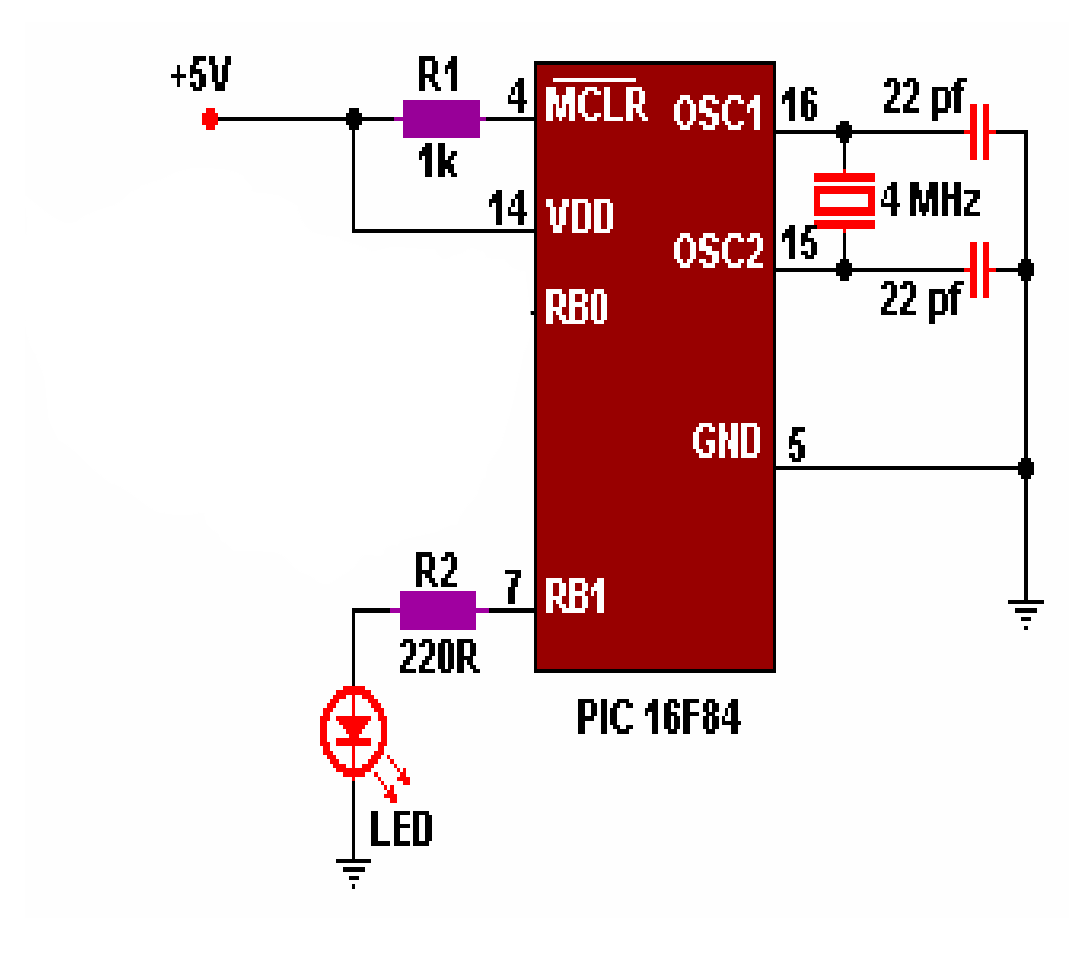

Fig. 1 Conexión Led .

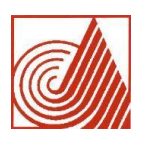

DIVISIÓN DE INGENIERÍA ELECTRÓNICA Y TELEMÁTICA

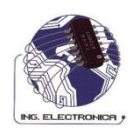

ACADEMIA DE SISTEMAS DIGITALES

#### PRACTICAS DE LABORATORIO

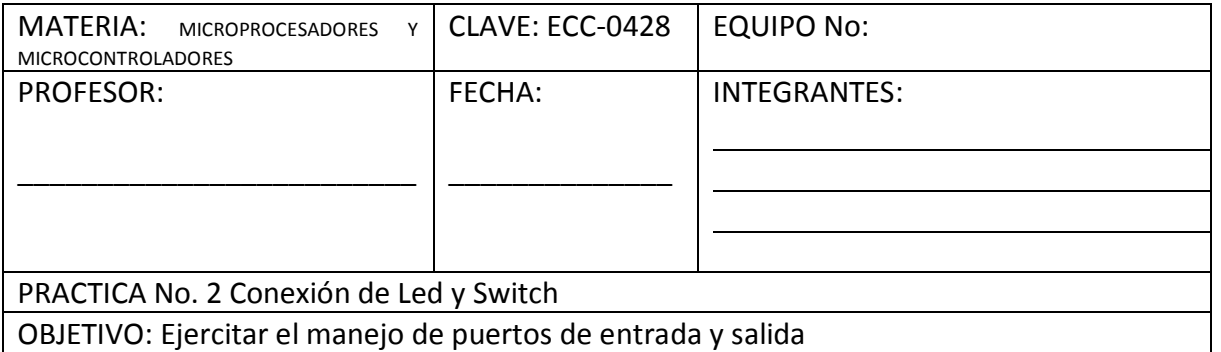

MATERIAL: 1 PIC16F84, 1 Switch , 1 Oscilador XT a 4 Mhz., 2 Capacitores de 22 pF,1 Resistor de 220 Ω, 1 Resistor de 100 Ω, 1 Resistor de 1 KΩ, 1 Resistor de 5 KΩ, 1 Led, 2 m. de Alambre No. 22, 1 Protoboard.

EQUIPO: 1 Fuente de Alimentación de C.D.

HERRAMIENTA: Pinzas de Corte para electrónica, Pinzas de punta para Electrónica.

ACTIVIDADES:

- 1.- Realizar el diagrama de Flujo para una conexión de Led y Switch.
- 2.- Realizar el programa en lenguaje ensamblador.
- 3.- Hacer la prueba del programa realizado mediante la simulación.
- 4.- Descargar el programa en el microcontrolador.
- 5.- Alambrar el circuito en el protoboard como se muestra en la figura 2.
- 6.- Entregar el circuito funcionando.

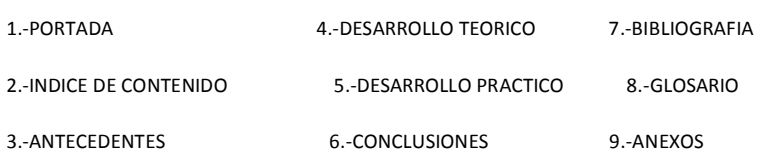

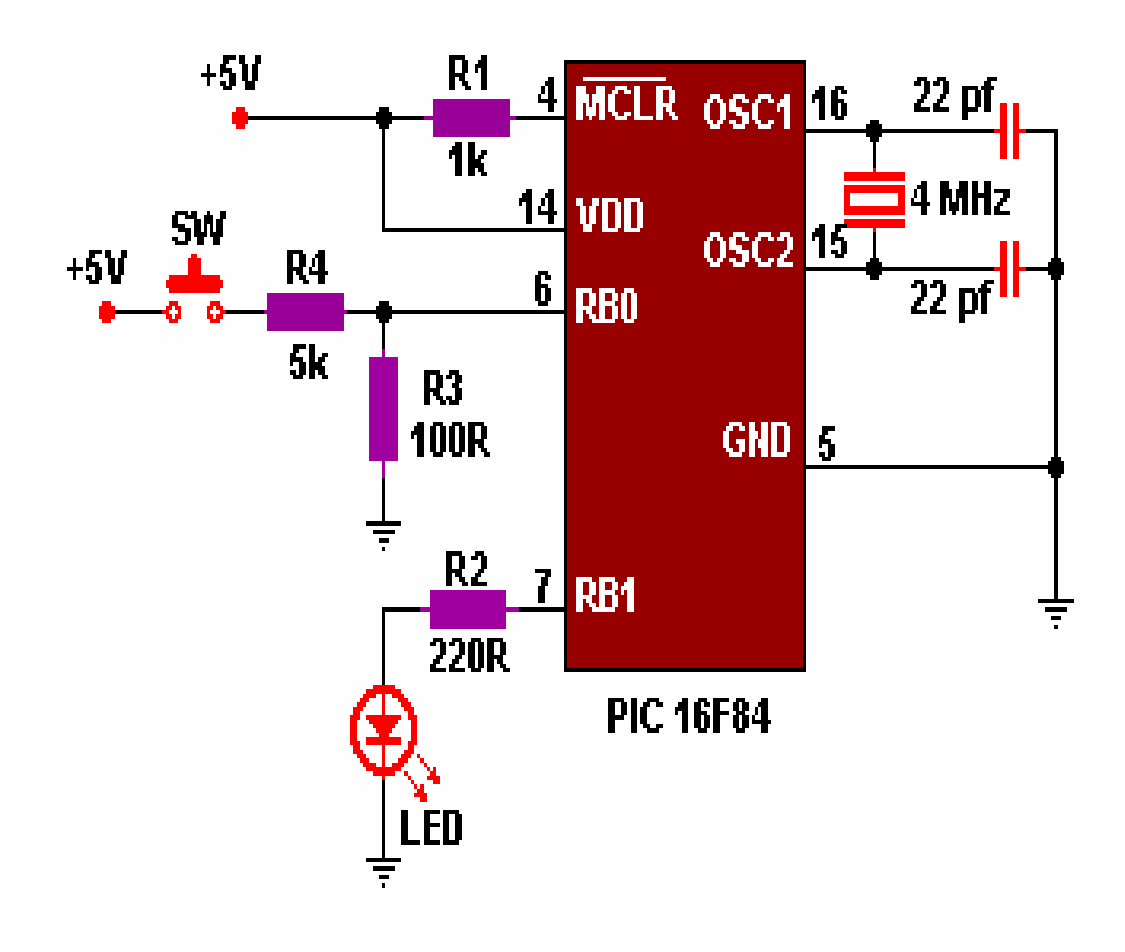

Fig. 2 Conexión Led y Switch.

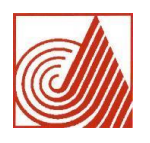

DIVISIÓN DE INGENIERÍA ELECTRÓNICA Y TELEMÁTICA

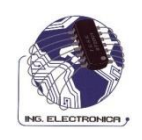

ACADEMIA DE SISTEMAS DIGITALES

### PRACTICAS DE LABORATORIO

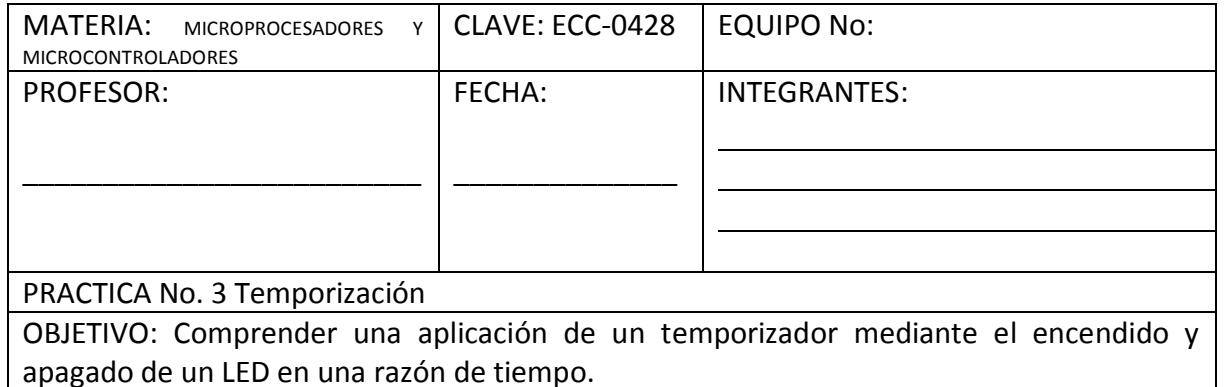

MATERIAL: 1 PIC16F84, 1 Oscilador XT a 4 Mhz., 2 Capacitores de 22 pF,1 Resistor de 220 Ω, 1 Resistor de 1 KΩ, 1 Led , 1 m. de Alambre No. 22, 1 Protoboard.

EQUIPO: 1 Fuente de Alimentación de C.D.

HERRAMIENTA: Pinzas de Corte para electrónica, Pinzas de punta para Electrónica.

ACTIVIDADES:

1.- Realizar el diagrama de Flujo para una conexión de Led en función de Temporización.

2.- Realizar el programa en lenguaje ensamblador para una temporización de 2 segundos Tiempo en Alto y 1 segundo Tiempo en Bajo.

3.- Hacer la prueba del programa realizado mediante la simulación.

- 4.- Descargar el programa en el microcontrolador.
- 5.- Alambrar el circuito en el protoboard como se muestra en la figura 3.
- 6.- Entregar el circuito funcionando.

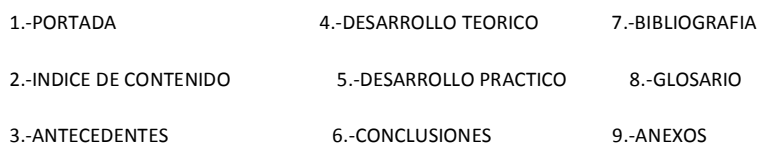

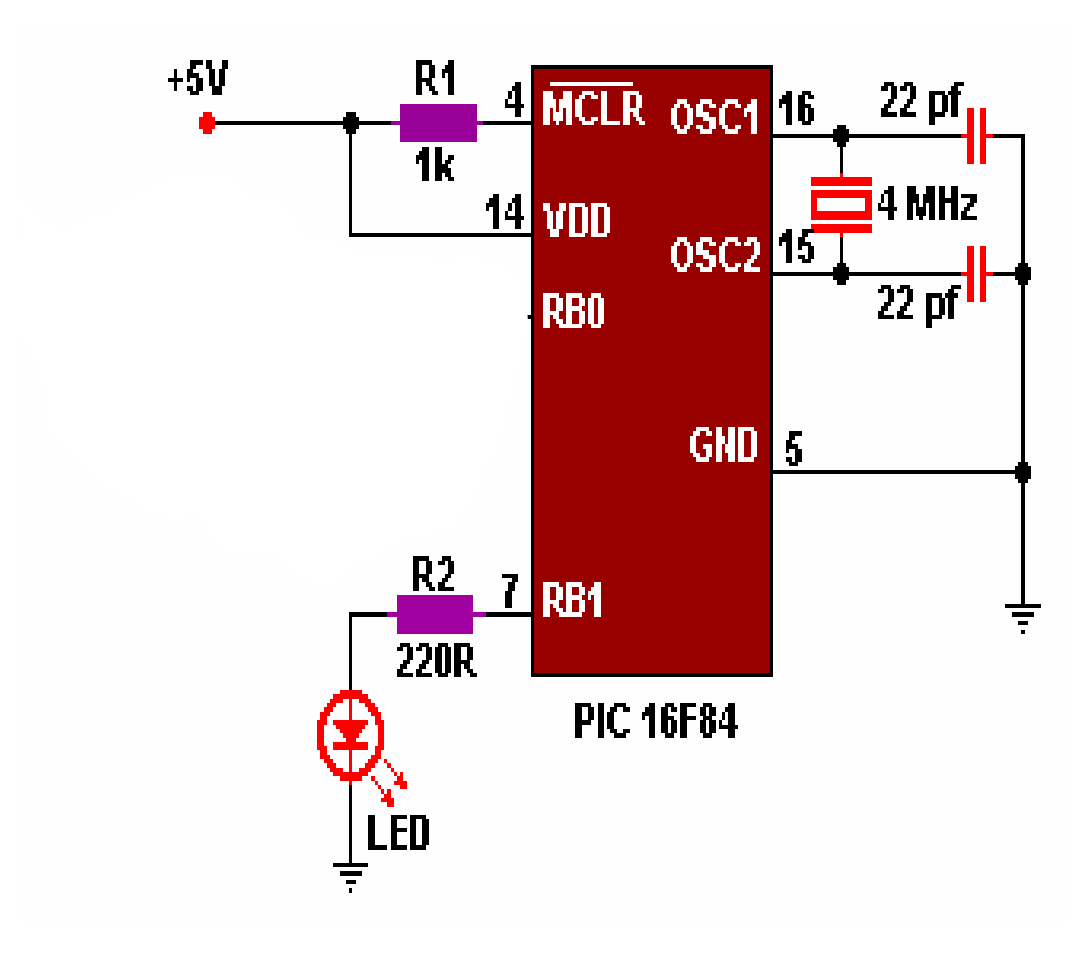

Fig. 3 Conexión de Led en función de Temporización.

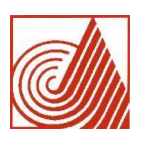

DIVISIÓN DE INGENIERÍA ELECTRÓNICA Y TELEMÁTICA

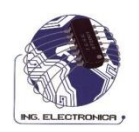

ACADEMIA DE SISTEMAS DIGITALES

#### PRACTICAS DE LABORATORIO

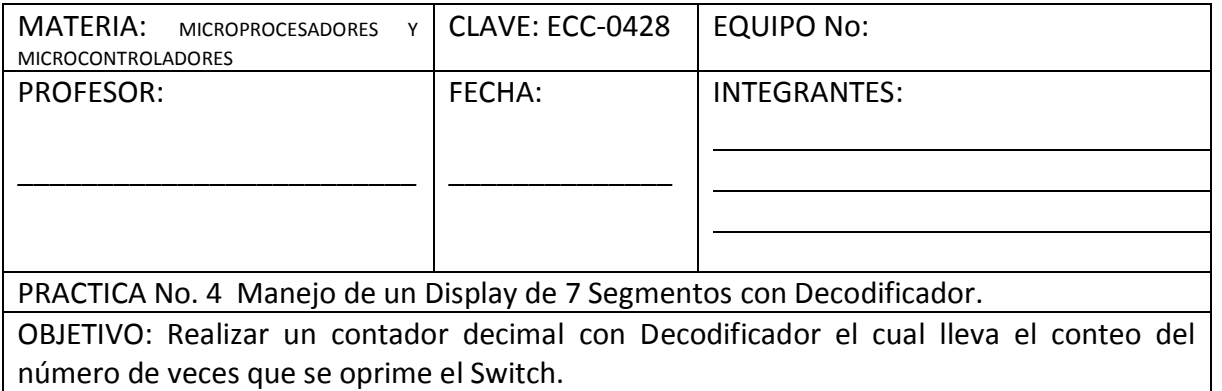

MATERIAL: 1 PIC16F84, 1 Oscilador XT a 4 Mhz., 2 Capacitores de 22 pF,1 Resistor de 1k Ω, 2 Resistores de 10 KΩ, 1 m. de Alambre No. 22, 1 Protoboard, 2 Push Boton, 1 Decodificador CD4511, 7 Resistores de 150 Ω,1 Display de 7 Segmentos Cátodo Comun.

EQUIPO: 1 Fuente de Alimentación de C.D. HERRAMIENTA: Pinzas de Corte para electrónica, Pinzas de punta para Electrónica.

ACTIVIDADES:

1.- Realizar el diagrama de Flujo para una conexión de un Display de 7 Segmentos en función de contador.

- 2.- Realizar el programa en lenguaje ensamblador para este contador.
- 3.- Hacer la prueba del programa realizado mediante la simulación.
- 4.- Descargar el programa en el microcontrolador.
- 5.- Alambrar el circuito en el protoboard como se muestra en la figura 4.
- 6.- Entregar el circuito funcionando.

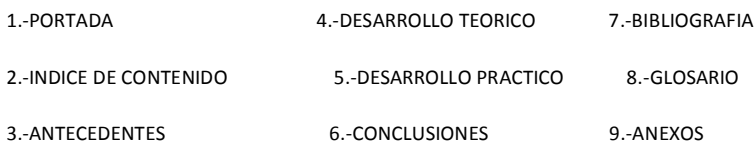

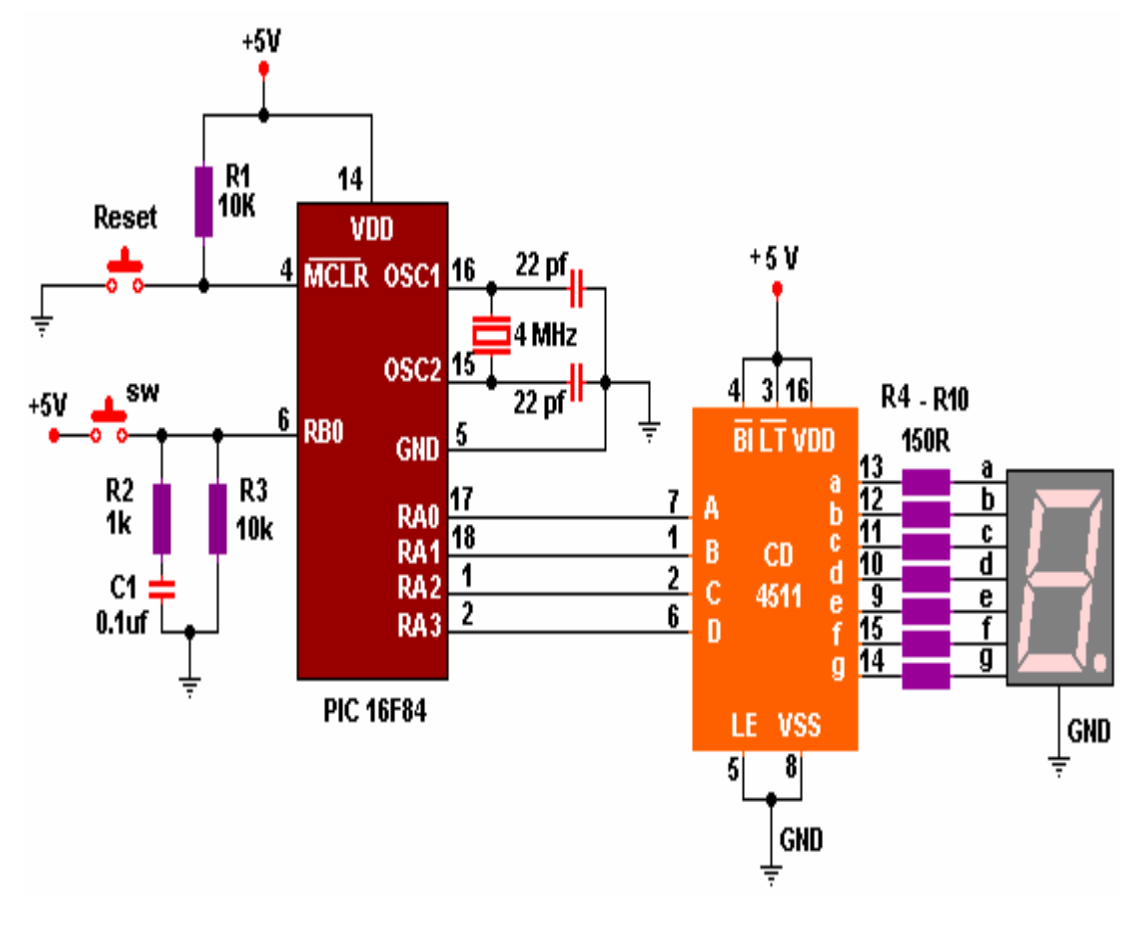

Fig. 4 Conexión de un Display en función de contador decimal con decodificador.

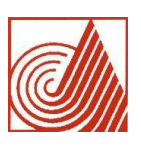

DIVISIÓN DE INGENIERÍA ELECTRÓNICA Y TELEMÁTICA

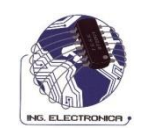

## ACADEMIA DE SISTEMAS DIGITALES

#### PRACTICAS DE LABORATORIO

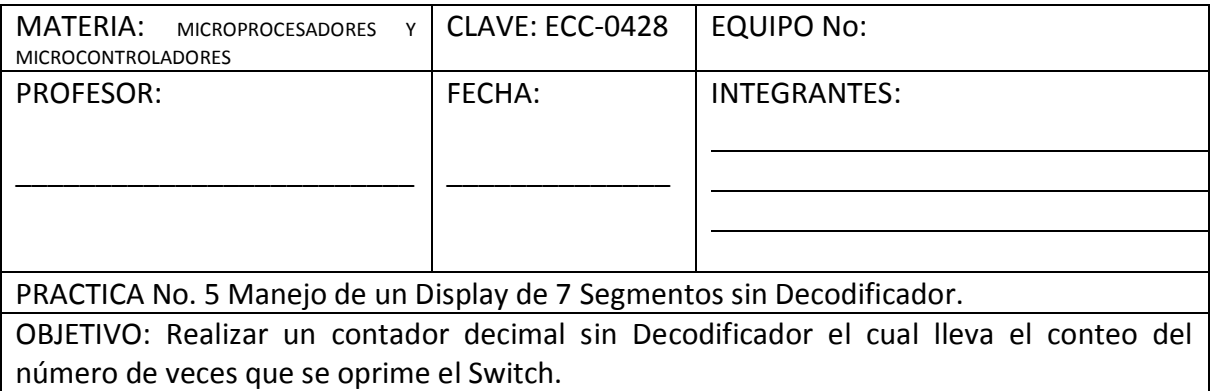

MATERIAL: 1 PIC16F84, 1 Oscilador XT a 4 Mhz., 2 Capacitores de 22 pF,1 Resistor de 10k Ω, 1 m. de Alambre No. 22, 1 Protoboard, 1 Push Boton, 8 Resistores de 150 Ω,1 Display de 7 Segmentos Cátodo Comun.

EQUIPO: 1 Fuente de Alimentación de C.D.

HERRAMIENTA: Pinzas de Corte para electrónica, Pinzas de punta para Electrónica.

#### ACTIVIDADES:

1.- Realizar el diagrama de Flujo para una conexión de un Display de 7 Segmentos en función de contador.

- 2.- Realizar el programa en lenguaje ensamblador para este contador.
- 3.- Hacer la prueba del programa realizado mediante la simulación.
- 4.- Descargar el programa en el microcontrolador.
- 5.- Alambrar el circuito en el protoboard como se muestra en la figura 5.
- 6.- Entregar el circuito funcionando.

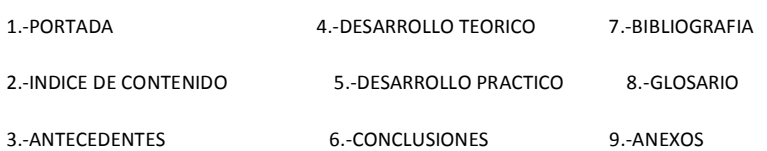

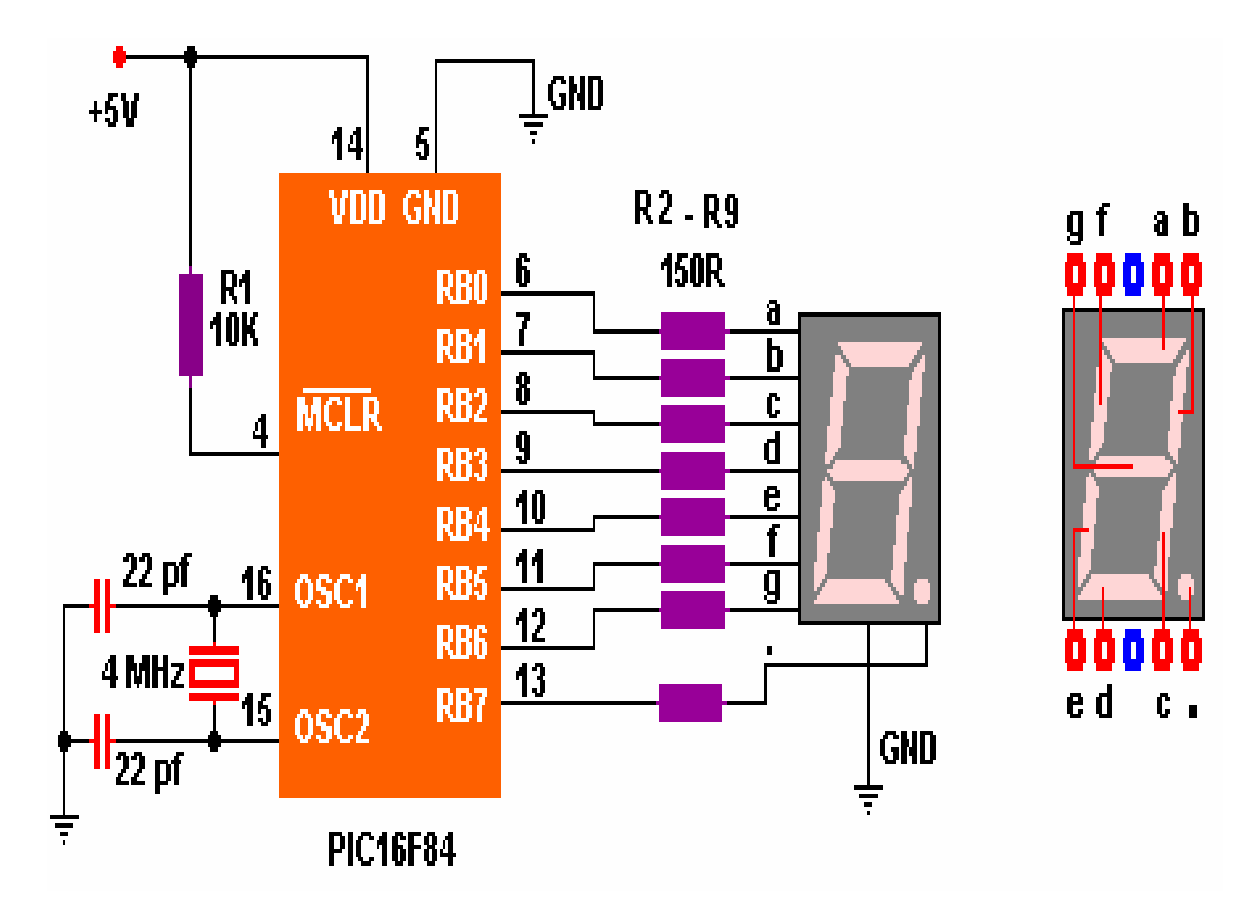

Figura 5. Conexión de un display de 7 Segmentos Sin Decodificador.

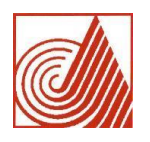

DIVISIÓN DE INGENIERÍA ELECTRÓNICA Y TELEMÁTICA

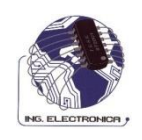

ACADEMIA DE SISTEMAS DIGITALES

### PRACTICAS DE LABORATORIO

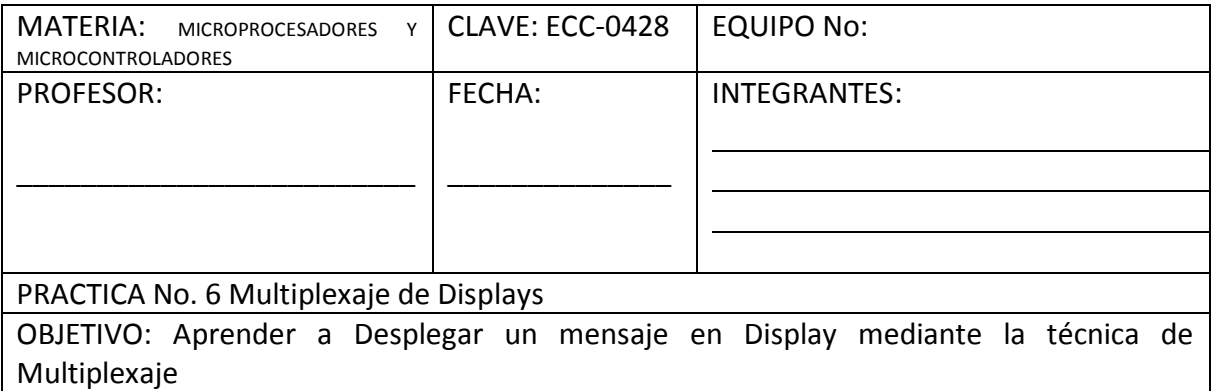

MATERIAL: 1 PIC16F84, 1 Oscilador XT a 4 Mhz., 2 Capacitores de 22 pF,1 Resistor de 10k Ω, 1 m. de Alambre No. 22, 1 Protoboard, 1 Push Boton, 8 Resistores de 150 Ω,4 Display de 7 Segmentos Cátodo Comun, 4 Resistores de 2.2 KΩ, 4 Transistores BC548.

EQUIPO: 1 Fuente de Alimentación de C.D.

HERRAMIENTA: Pinzas de Corte para electrónica, Pinzas de punta para Electrónica.

ACTIVIDADES:

1.- Realizar el diagrama de Flujo para una conexión de 4 Displays de 7 Segmentos y desplegar el mensaje "HOLA".

2.- Realizar el programa en lenguaje ensamblador para mostrar el mensaje "HOLA".

3.- Hacer la prueba del programa realizado mediante la simulación.

4.- Descargar el programa en el microcontrolador.

5.- Alambrar el circuito en el protoboard como se muestra en la figura 6.

6.- Entregar el circuito funcionando.

REALIZAR UN REPORTE CON LOS SIGUIENTES PUNTOS:

1.-PORTADA 4.-DESARROLLO TEORICO 7.-BIBLIOGRAFIA 2.-INDICE DE CONTENIDO 5.-DESARROLLO PRACTICO 8.-GLOSARIO 3.-ANTECEDENTES 6.-CONCLUSIONES 9.-ANEXOS

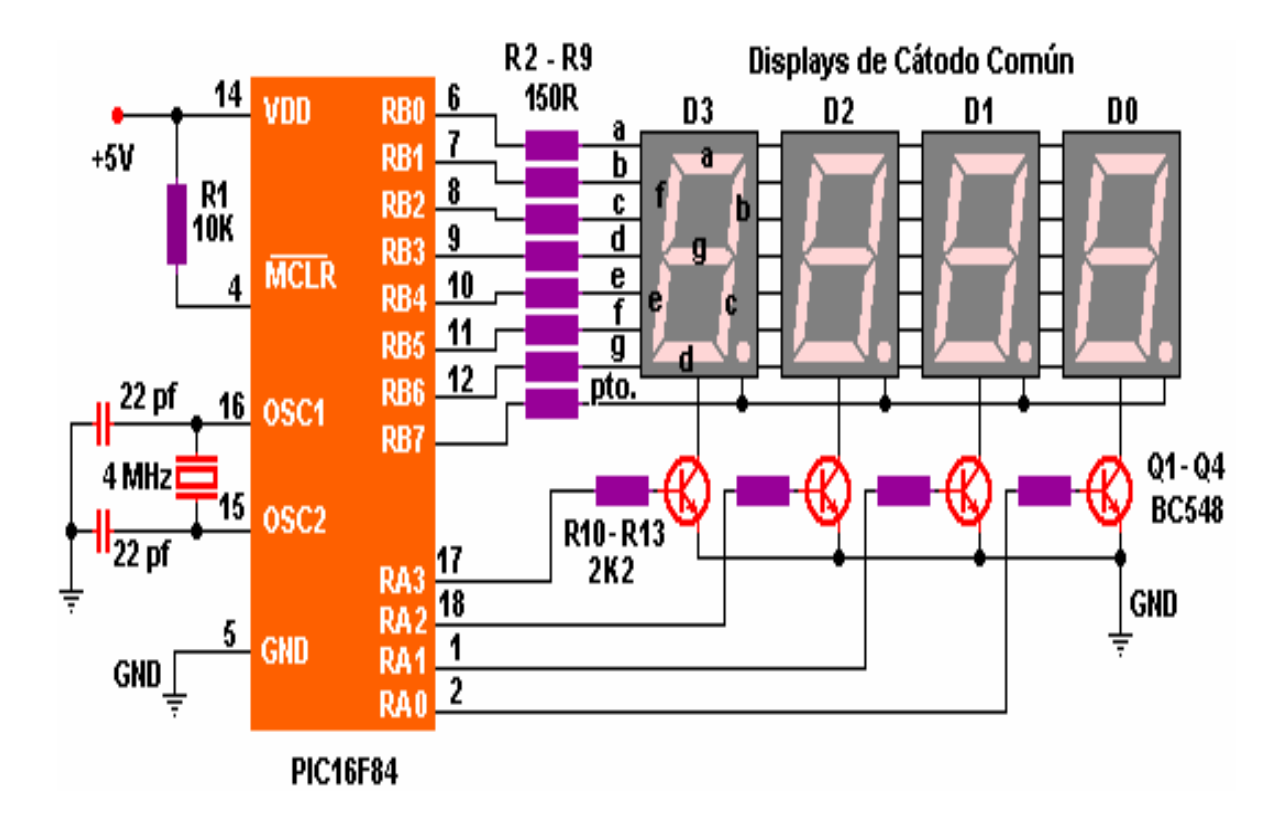

Figura 6. Conexión de 4 Displays multiplexados.

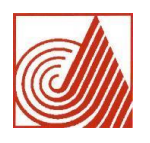

DIVISIÓN DE INGENIERÍA ELECTRÓNICA Y TELEMÁTICA

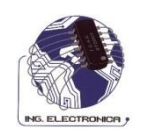

ACADEMIA DE SISTEMAS DIGITALES

### PRACTICAS DE LABORATORIO

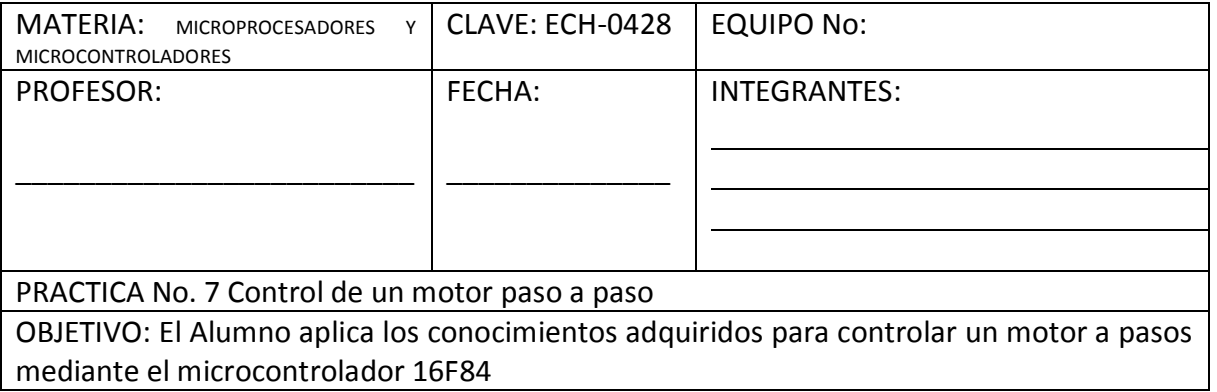

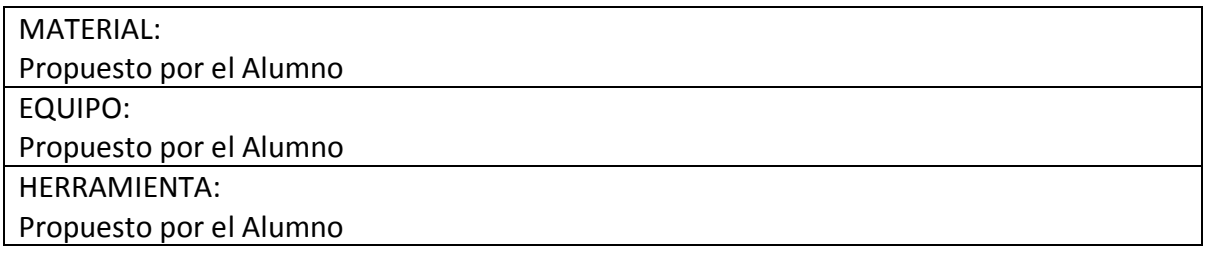

ACTIVIDADES:

1.- Realizar el diagrama de Flujo para controlar un motor paso a paso, en giro y velocidad. En función del tipo de motor paso a paso y la etapa de potencia que utilice, como se muestra en la Figura 7.

2.- Realizar el programa en lenguaje ensamblador para el control.

3.- Hacer la prueba del programa realizado mediante la simulación.

4.- Descargar el programa en el microcontrolador.

- 5.- Alambrar el circuito en el protoboard.
- 6.- Entregar el circuito funcionando.

REALIZAR UN REPORTE CON LOS SIGUIENTES PUNTOS:

1.-PORTADA 4.-DESARROLLO TEORICO 7.-BIBLIOGRAFIA

2.-INDICE DE CONTENIDO 5.-DESARROLLO PRACTICO 8.-GLOSARIO

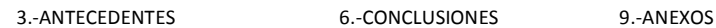

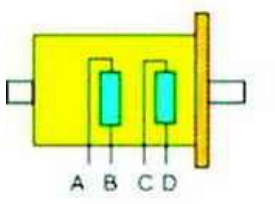

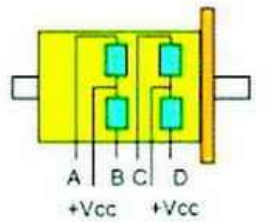

**Motor Bipolar** 

Motor unipolar de 6 hilos

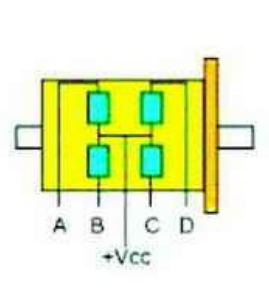

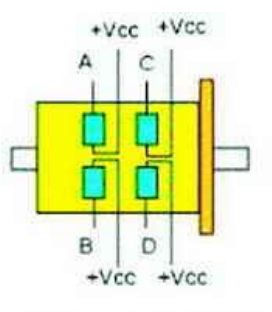

Motor unipolar de 5 hilos

Motor unipolar de 8 hilos

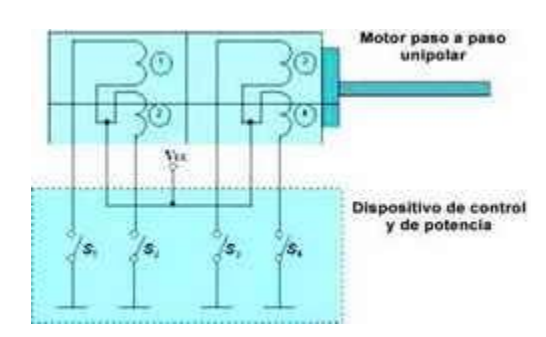

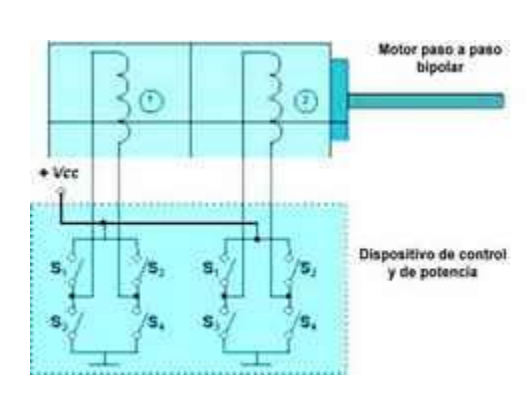

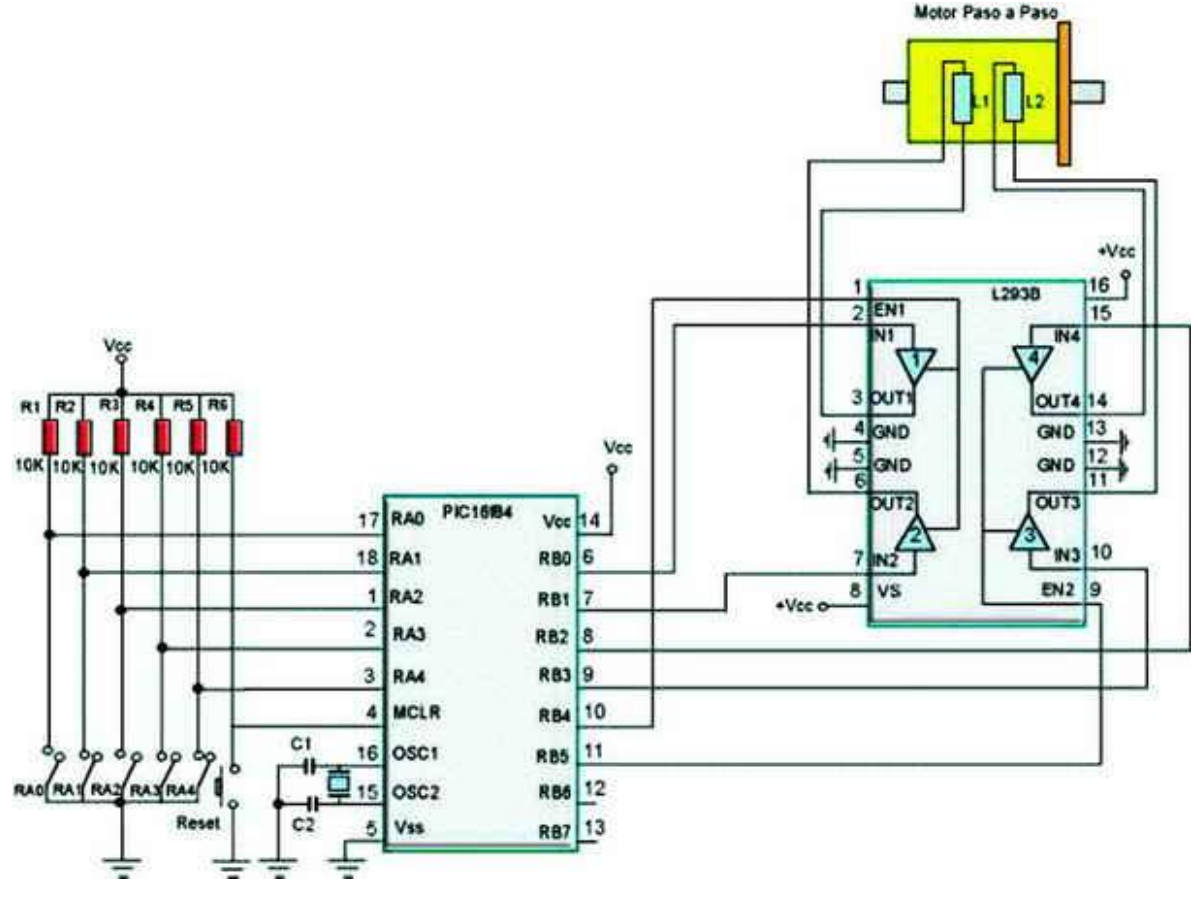

#### Fig. 7 Conexión de un Motor Paso a Paso y su Etapa de Potencia con el PIC.

#### TECNOLOGICO DE ESTUDIOS SUPERIORES DE ECATEPEC

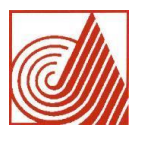

DIVISIÓN DE INGENIERÍA ELECTRÓNICA Y TELEMÁTICA

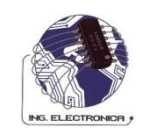

#### ACADEMIA DE SISTEMAS DIGITALES

#### PRACTICAS DE LABORATORIO

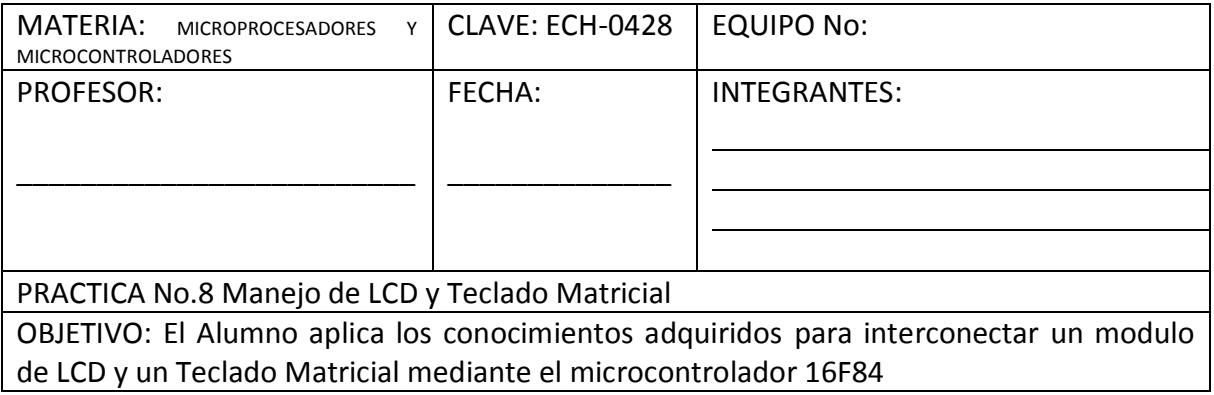

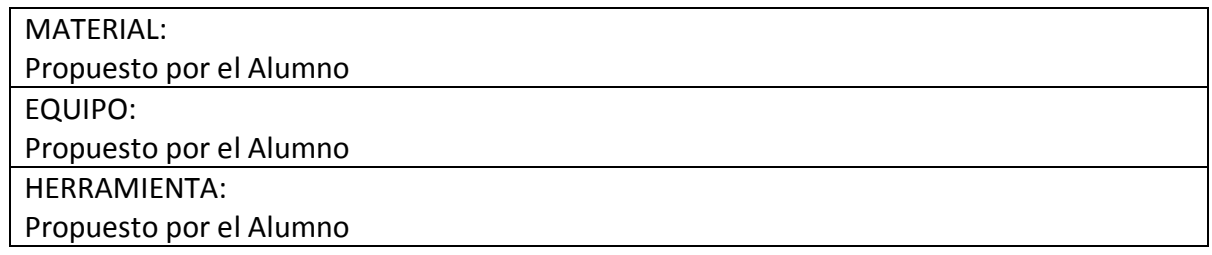

#### ACTIVIDADES:

1.- Realizar el diagrama de Flujo para interconectar un Modulo de LCD y un Teclado Matricial para darle una aplicación real, se propone un sistema para control de acceso a un inmueble mediante una clave, como lo muestra la Figura 8.

- 2.- Realizar el programa en lenguaje ensamblador para el control.
- 3.- Hacer la prueba del programa realizado mediante la simulación.
- 4.- Descargar el programa en el microcontrolador.
- 5.- Alambrar el circuito en el protoboard.
- 6.- Entregar el circuito funcionando.

REALIZAR UN REPORTE CON LOS SIGUIENTES PUNTOS:

1.-PORTADA 4.-DESARROLLO TEORICO 7.-BIBLIOGRAFIA

3.-ANTECEDENTES 6.-CONCLUSIONES 9.-ANEXOS

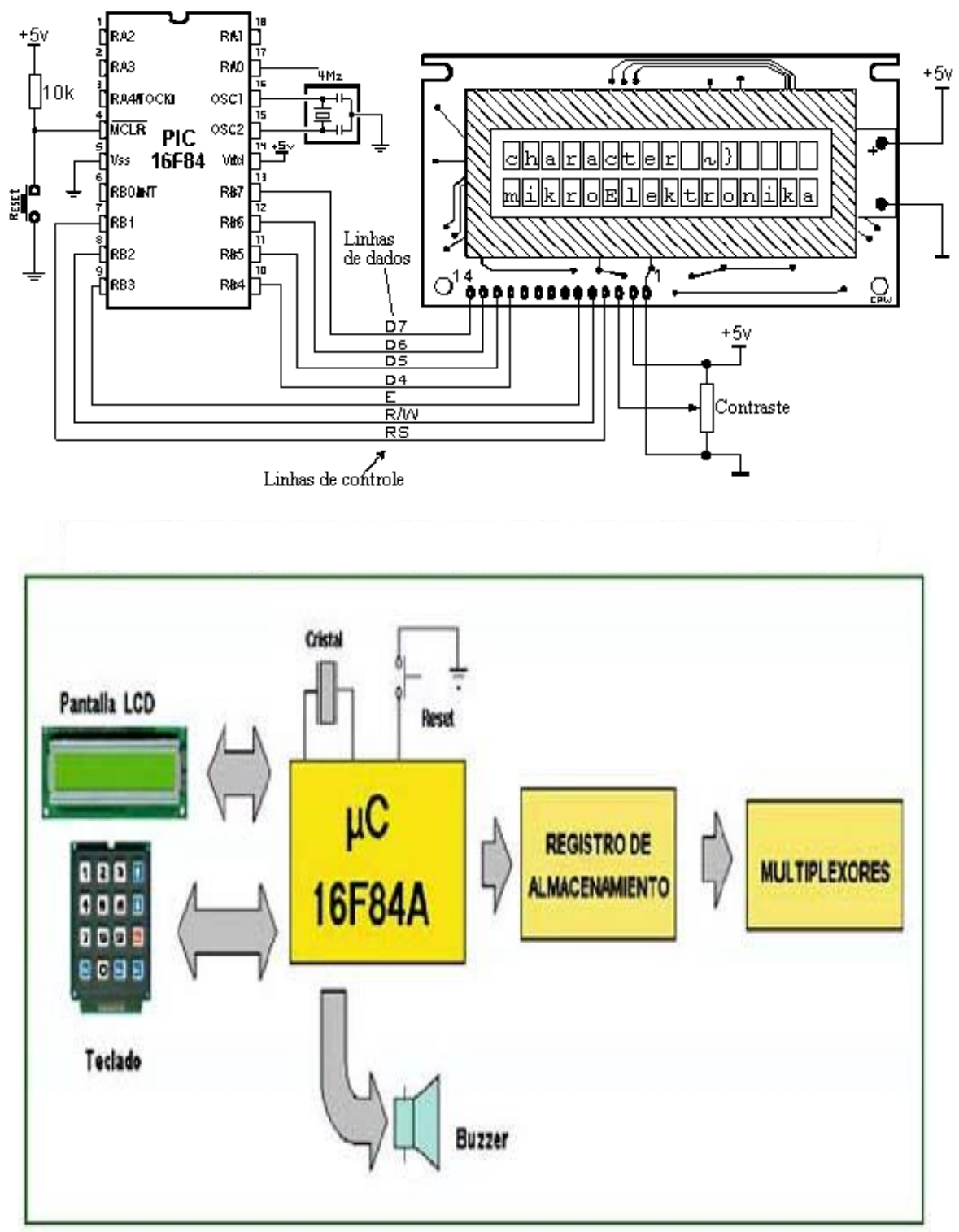

Figura 8 Conexión de un Modulo LCD y un Teclado Matricial

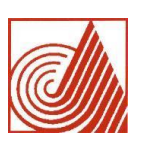

DIVISIÓN DE INGENIERÍA ELECTRÓNICA Y TELEMÁTICA

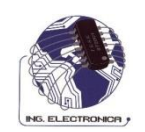

### ACADEMIA DE SISTEMAS DIGITALES

#### PRACTICAS DE LABORATORIO

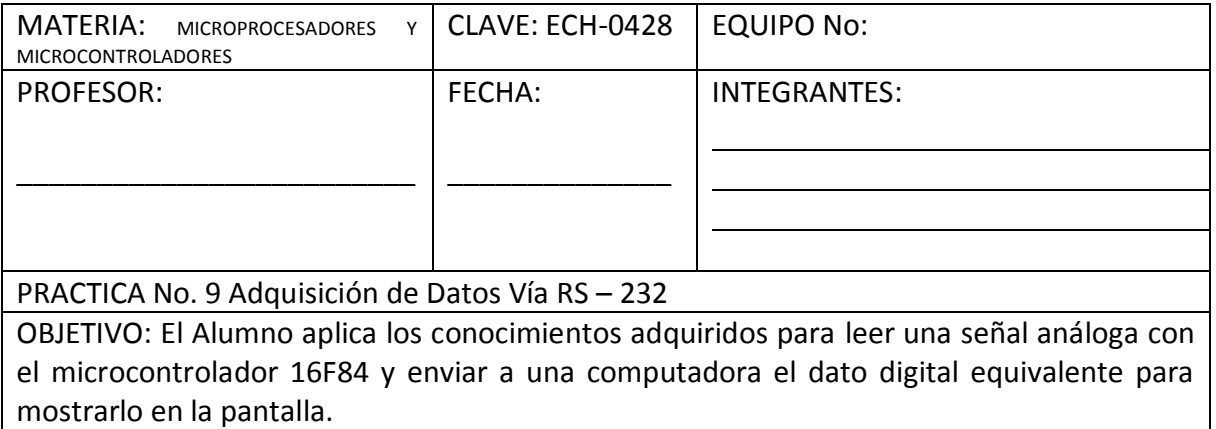

MATERIAL: Propuesto por el Alumno EQUIPO: Propuesto por el Alumno HERRAMIENTA: Propuesto por el Alumno

ACTIVIDADES:

- 1.- Realizar el diagrama de Flujo para cumplir con la comunicación Vía RS-232.
- 2.- Realizar el programa en lenguaje ensamblador y en lenguaje C para leer el dato serial.
- 3.- Hacer la prueba del programa realizado mediante la simulación.
- 4.- Descargar el programa en el microcontrolador.
- 5.- Alambrar el circuito en el protoboard.
- 6.- Entregar el circuito funcionando.

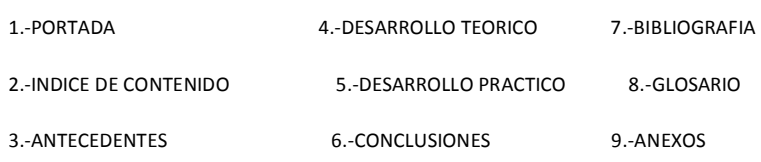